Wavelet To Wavelet data syncing process using Amazon AWS SQS QUEUE PROCESS

# 1. Amazon Queue Setup

- 1. approach our programmer for the queue setup in the back end Amazon service environment.
- 2. tell the programmer which server will sync with which server, which queue to be use for the particular sync process.
- example: "Programmers, i need to setup a queue for <u>project.wavelet.biz/emp</u> and <u>team.wavelet.biz/emp</u>, please use the **testing queue** or **live production queue** for this process."

(programmer will set up the queue, something like a bridge between both server to send information over)

Amazon AWS SQS Services

project.wavelet.biz/emp team.wavelet.biz/emp

# 2. EMP Amazon AWS SQS

Please get helps from programmer to obtain the relevant information to be fill in into the AWS SQS setting, those information is pull out from the Amazon Portal.

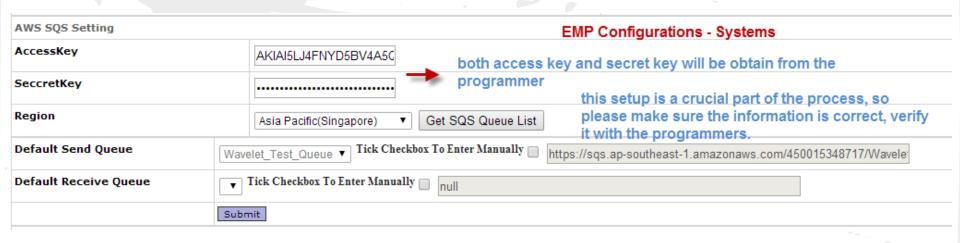

## 3. Setting up Remote Foreign (Branch level)

1. the picture below shows the mindmap of how the branch will map/sync to each other when data is transferred by the queue process.

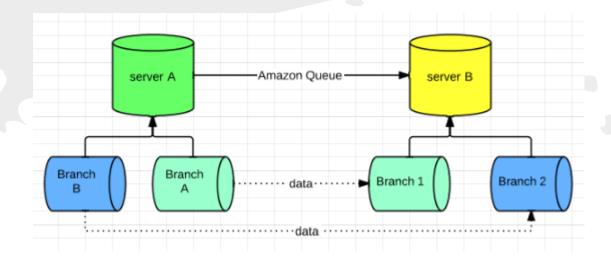

### 4. Setting up Remote Foreign (Branch level)

- 1. please go to Branch listing of the SENDER side's EMP.
- 2. Locate the "Remote Foreign" Field.
- 3. select "Branch" from the drop down list.
- 4. click on the "Get Remote Data" link.
- 5. fill in URL and login information ----->
- 6. when you click on submit, and there is no error msg pop-up, you will be able to see and edit which branch you need to connect at the receiver side.
- 7. After successfully setup the branch foreign, please save changes.

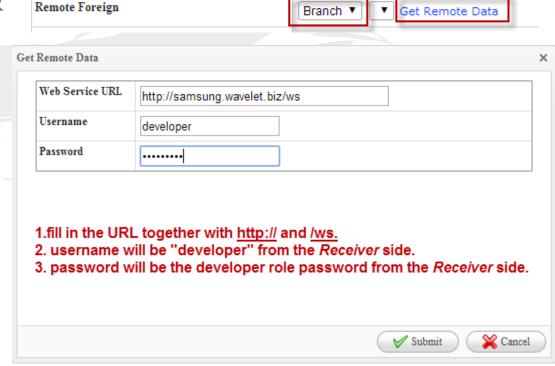

8. example:

Remote Foreign

Branch ▼ CE-WLCS-RL-Wah Lee Chain Store Sdn Bhd (Relau)

## 5. Event Trigger Maintenance (Receiver)

- 1. We will setup Event Trigger for Receiver side to Receive and process the data from the sender's queue.
- 2. Two trigger will be setup for Receiver:
  - a. receive queue from sqs.
  - b. process queue from received.

#### mindmap:

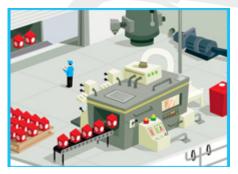

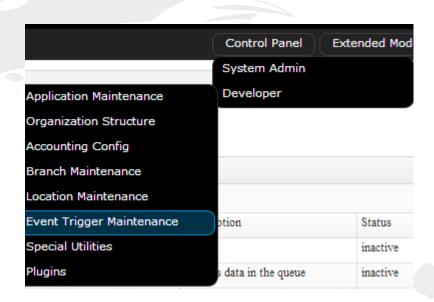

### 6. Event Trigger Maintenance (Receiver)

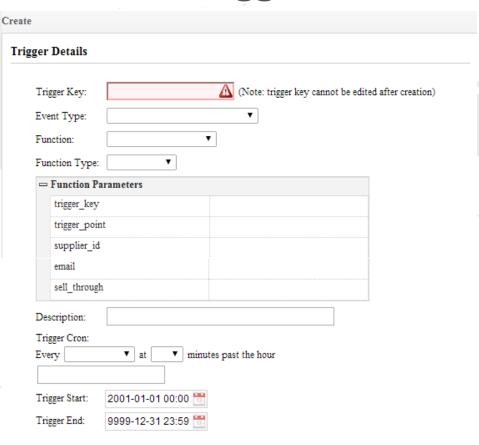

Trigger Key: Title of the Trigger.

Event Type: 1. Receive From SQS.

2. Processing incoming Queue.

Function: Function will be vary from the Event Type you choose, please select the required function of the event.

**Function Parameter:** 

- 1. **Supplier\_id** = system will check for item code in the transaction with **supplier\_id** tie to its **pseudo** code.
- 2. **sell\_through** = system will check for **customer type** in the transaction and filter out **sell\_through** transaction.